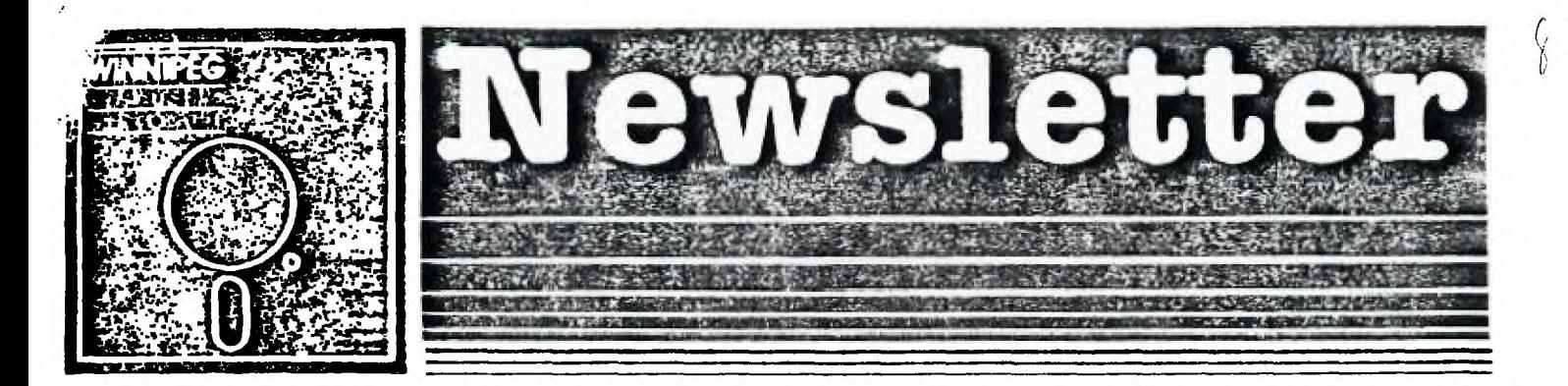

# September's Newsletter

**The Winnipeg 99/4 User Group is a non-profit organization formed to meet the needs of Manitoba based Texas Instruments users. The content of this publication does not necessarily represent the view of the Winnipeg 99/4 User Group. This newsletter is one form of communication to keep Manitobans up on Texas Instruments Computers and its clones.** 

**Next General Meeting - Date : October 3rd, 1985 Time : 7:00 P.M. Place: Winnipeg Centennial Library 2nd Floor, Assembly Room TVCS BBS Ti SIG 204-Ba5-7921 Executive 1985:** 

**Co-ordinc,tor: Jim Bainard 334-5987** 

**President and Educational** 

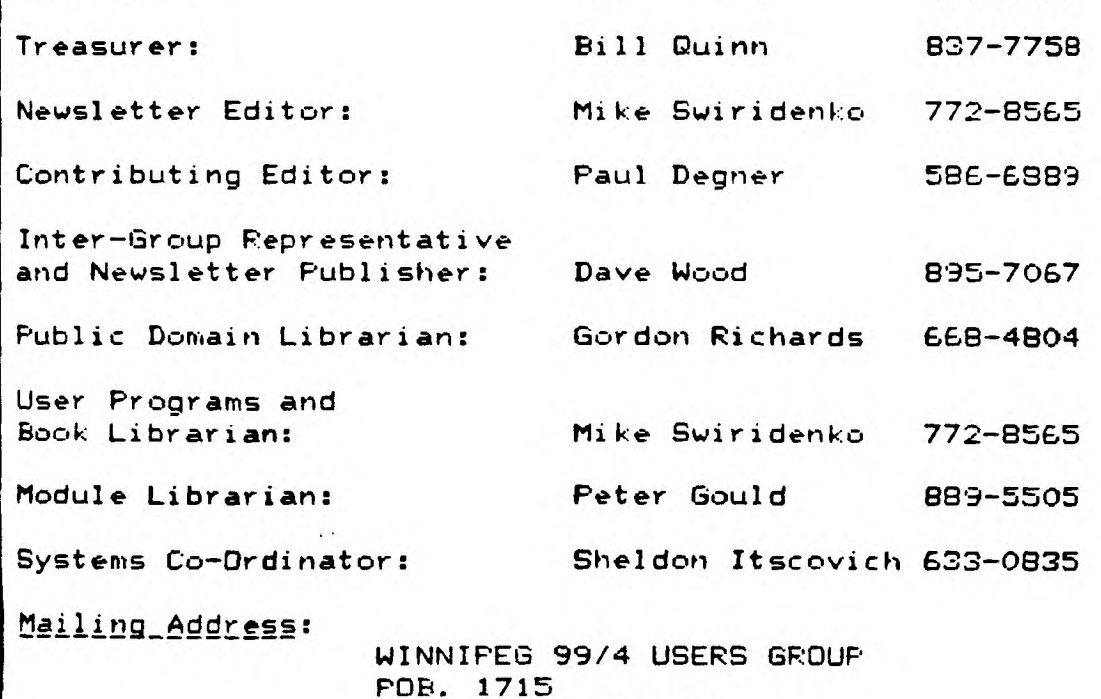

**WINNIPEG, MANITOBA CANADA, ROC 2Z6** 

**Nell! Welcome back to the fall edition of the newsletter. I hope you all had a pleasant saver. Winter is just around the corner. The time of the year when you have all kinds of tise to spend indoors prograsming on your TI host computer.** 

**This newsletter brings with it a new newsletter editor and a new forsat. New to this publication are several columns intended to help the novice as well as sort experienced TI user. They include a hints and tips coluan, a programming heIp column, and a review coluen. Paul provides his insight into what's new and what's rusoured in the world of the TI in his article 'Quid pro Quo'. There are also the usual feature articles.** 

**This month's features include Paul's article on the floppy disk, and the second part of my article on cosputer gase prograss. That's about all for this sonth's issue.I hope you enjoy reading it as such is I did making it.** 

**If you have a review, user hints, or helpful programeing tips, get them to me for the next newsletter. The deadline that I am setting for subsissions is one week before the date of the group's seeting. No satter how small your suggestion say be it is quite possible others say benfit fros it. Be an active member and participate!** 

# **PISCELLANIA:**

**Miscellaneous news and reminders. Executive elections were held in June. New positions created were the ones of Educational Coordinator (Jim Bainard is to be responsible for getting people to give presentations at the sonthly meetings), and Systess Coordinator (previously 'systee!). Jim Bainard was re-elected as the club's president. Doug Howe leaves the position of user written progras and book librarian. He served his position well, and will be missed. New sesbers to the executive include syself and Peter Sould (nov in charge of the sodule library).** 

**The club is looking for new mesbers and has decided to notify the public with an ad in the cosputers section of the weekend newspaper. We are advertized in the Coeputer Shopper, under the province of Quebec (??). I am looking for new submissions to the user written program library, and suggestions (donations?) for b000ks that could be added to the book library. Sheldon submitted the first original assembly language program to the user written library. I would like to see sore of the same (fros Sheldon or anyone else). Tec Voc BBS is up again, after being down for the summer. To get back onto TVBS you must re-apply for your user status. Resesber to check out the club libraries for new stuff as well as the, swap and sell column on the back of this newsletter. That's all for nov.** 

### **READER RESPONSE: frog: Stew. labirylo**

**The article in the June newsletter by Paul Degner was greatly appreciated. The part on replacing the console power supply is a must read for any 4A owner. These new supplies ire available fros Tandy Stores and Jia electronics at bargain of the century prices. (Excellent for powering any of your TTL projects with sodest requiresents.) I would; however, like to suggest a simpler sethod of adding the LED to this new board. The LED from your old board say be installed in the same location on the new board without replacing one of the leads with the 2.2k ohm resistor. The cathode lead goes to the ground trace. The trace from the other hole wanders of to the vicinity of the input line filters and ends at an unused hole. Near that hole can be found the end of another trace that originates at the +5v rail. This trace also ends in an unused hole. And, wouldn't you know it, these holes are just the right distance apart to be joined with a 1/4w 330 ohm resistor. Test your new board before installation by connecting the transfor:er and turning it on. If all that glows is the LED, you can then install the new board. If the LED does not light, not to worry, you probably just installed it backwards. You've not hurt it, just turn it around before your soldering pencil cools.** 

**Now that's how the board should have cos. from the factory. The LED , nov, tells you that the power switch is on AND there is +5v ready at the output. Wars beverages will no longer cut it while you asuse yourself at the console. 73's y'all. tile all appreciate your feedback, Steve! (Ed.)]** 

**RO/IEWS:** 

**This column presents reviews of saterials that say be of interest to the user. The views expressed are the opinions of the reviewers, exclusively.** 

#### **NARDWARE:**

**Purchace a new piece of hardware and want to tell others about it? This section is available for your comsents.** 

**SOFTVARS:** 

**The following is fros Sord Bradshaw and was submitted by Doug Howe.** 

**We received disk utilities from an outfit called 'PT UTIL1TYWARE' but I feel that the prograss are not worth the soney. I have just received a package from MILLER 6RAPHICS containing a disk called ADVANCED DIADOSTICS. \$19.95 Asericamn you get one heck of an utlilty package.** 

**Things you can do are:** 

- **1 ) Make a BEEP and change screen colors. No big deal in itself.**
- **2 1 Catalog a disk like the Disk Manager does, and tell you where you have sectors and list out fractured files.**
- **3 ) Load and run DIStVAR 80 text files as if they were typed in from a key-board.**

**4 ) Perform cosplete ;EFRESH and BIT SHIFT memory tests of SCRATCH PAD RAM, VDP RAM, sesory expassion RAM, and MINI-MEMORY RAM.** 

- **5 ) Number conversion (Decimal, Hex, Binary).**
- **6 ) Read, write, and edit sectors.**
- **7 ) Forsat disks.**
- **8 ) Read, write, and seek tracks.**
- **9 ) Motor speed checks.**
- **10) Head step checks.**
- **Also included is a tutorial on Disk Drive Controllers.**

**Sord Bradshaw started the original Winnipeg TI users group but liter relocated to Calgary. (Ed.1** 

**WOKS:** 

 $\mathbf{r}$ 

The following reviews are of two books that I discovered over the summer months.

**This review is of Susan D. Lipsconb and Margaret A. luanich's book, 'Basic Fun with Adventure Ganes'. It was donated to the club's book library by Brian Lesko.** 

**This book shows you what is involved in the planning and design of an adventure game. Locations and objects oust be carefully planned around a good plot. Included is the listing of an examle adventure. Suggested modifications, also in the book, include adding a title screen, instructions, obstacles, bore objects, more words, a point system, and a save gine option.** 

**The adventure is interesting in itself, but rather large. It is called CIA and involves a contempory plot based on the classical 'CIA vs KGB' conflict, which I found interesting. I spent several hours entering the progran, resulting in a 77 sector sonster. The najor changes required breaking up the long location descriptions and modifying the routines that operate on then. Little statement conversiom was required to sake this Nicrosoft program vork in TI Ex-Basic. If you don't want to type in the program you can get a copy, on a disk of your own, from se. Except for the length of the program this book presents a fair introduction to adventure gases and I's sure it** 

**will wet your appettite for other books about the sane topic.** 

**The following review is of 'Compute's Beginner's Guide to Assenbly Language oa the TI-99/4A' by Peter N. L. Lottrup. I borrowed this book fros Rick Lumsder..** 

**Intended for Mini-Nenory owners, this book is an excellent guide to assembly language programing for the TI comuter. It starts off by showing you how easy it is to display character strings to the screen, create simple delay loops, and clear the screen; then explains registers, a few sisple instructions, subroutines, and instruction foreats. This is all introduced, to the user, in the first four chapters. Later, there is a section which shows how to sake assembly routines useable by Basic program. The rest of thr book covers every aspect of the TI computer. Through.sut the book is a continual friendly discussion of how to use the Line-by-Line Assenbler, including how to correct errors,** ine **how to add a program nine to the REF/DEF table. From key board and joystick control to GROM/ROM utilities, to sound, sprites, and graphics, everything is shown. I could suggest a new title for the book, 'T1 Assembly Language Laid Bare'. There is nothing the book does not uncover.** 

**This bookl fro' cover to cover, is packed full of inforsation and is yell worth the \$12.95 (U.S.), marked on its cover. I highly recomend it for all owners of the Mini-Mesory cartridge. Owners of the E/A nodule; however,** 

might receive less value from it. **HELPFUL HINTS AND TIPS! (FOR THE USERS, BY THE USERS!)** 

**This colunn features ti\_ps brought to my attention from limbers of this group, other user group's newsletters, and various other sources. NARKING: These hints end tips are to be used at your ovn risk!** 

#### **PRINTERS:**

**A problem discovered when trying to used the GRAPHICS mode on my Panasonic printer was solved by suppressing the carriage return and linefeeds to the printer with a '.CR' in the open statement.To get the full benefit of the 132 character per line condensed mode print open your printer as follows- 'OPEN 11:\*P10',VARIABLE 132, OUTPUT'. If you are using the smaller width printer (10-1/2') and don't send the condensed node printer code the printed lines will wrap onto the following line.** 

# **MINI-MEMORY:**

**If you have the Mini-Ntmory and the 32k ram expansion, you aren't lieited to the 700 odd bytes left after loading the Line-by-Line Assenbler for your program. AORG )A000 will place the start of your assenbly language progran at the beginning of the computer s high nesory. You then have 24k bytes of program space. Things get a bit tricker though when saving the program as you may have to save the contents of the mini-sesory 07000 to )7FFF) as well as the menory space in which your progran resides. (The above were subsitted by me. Ed.)** 

#### **EDITOR/ASSEMBLER NODULE:**

**To print a file with the E/A editor a little faster than using the print option (t 4 on the mau) try saving it (1 3) to your printer. Make sure to add a period to your open statement (e.g. 'PlO.').** 

**To run a progran called UTIL1 in tenory isage format from the E/A just hit the enter bey at the \*PROGRAM NAME' pronpt.** 

**EXTENDED BASIC:** 

**To change screen and character color in the programing node (in Exbasic) ester the following with no line Numbers:** 

FOR  $I=0$  TO 9 :: CALL COLOR( $I, xx, 1$ ) :: NEXT I :: CALL SCREEN(yy) :: ACCEPT AT( $1, 1$ ):A\$

**xx=foreground color and yymscreen color.** 

**If you have a Basic progran that uses up all of the 16K coasole nesory and requires the use of the printer, but turning on the PEB even with a CALL FILES(1) still gives a memory full error, try turning OA the PEB after the console is on. This negates use of your disk drive but still allows access to the RS232 card and its attached peripherals.** 

**Entering this lint at the beginning of a program gives the user a solid line instead of a series of dashes. CALL CHAR(95,'OOFF') Mhen program encounters 'FCTN U' it rill print a solid line.** 

**To get out of the OLD CS1 routine before you start to load hold down Shift E.** 

#### **TERMINAL-EMULATOR II:**

**To hear your prevail read to you first insert your TE-II then go to Basic and load your Basic progras, then type ' LIST 'SPEECH". Note: This will not work with program that include Extended Basic statesents.** 

#### **MULTI-PLAN:**

**To print out a large spreadsheet in 132 chars/line go to basic before entering Multiplan and send the proper codes for condensed print then load the program and print it as normal. Note: leave the printer on-lint and connected while doing this.** 

#### **TI-WRITER1**

**To set what your TI-Writer formatted copy looks like before printing, enter the formatter and at the 'PRINT DEVICE NAME' prompt, enter a disk drive number and file name. This will write the formatted file to disk and CiA be reviewed with the 'EDIT' function.** 

#### **GAME CARTRIDGES:**

To enter test mode on some module software, enter X#X (shifted- 8, 3, 8) when the title screen is up. This **works on Munchman, Alpiner, Hopper, Moonmines, and the Munchmobile cartridges. Others only require shifted 8 to eater the test mode.** 

**To turn off the speech with STARTREK, enter t.** 

#### **HARDBARE PROBLEMS:**

**Trouble with the internal drive in the PEI can be sometimes traced to a bad voltage regulator in the PEB. Replace the 1 Amp regulator with a 5 Amp model. Sylvannia IECS933** 

**To set disk drive speed when you are having trouble with loading programs try the following: Remove the drive from its enclosure and find the strobe wheel. Make sure it has a 60 Hz. mark on it. Find the speed control pot on the circuit board (usually marked). Illuminate the area with a fluorescent light and attempt to load a program while watching the wheel. The marks should appear to stand still if drive speed is correct. If not adjust the pot until they appear to stand still.** 

**Special thanks to Rick Lumsden for the above submissions, and to Doug Hove for submitting\_the following tips sent to him by Gord Bradshaw. See the reviews sectioa for a review, by Gord, of MILLER 6RAPHICS ADVANCED 11,46aCSTICS package.** 

#### **JOYSTICKS:**

**Try adding 6 inches (15.25 cm) of 1/2 inch (1.25 cm) inside diameter NEOPRENE hose to the shaft of your T.1. joysticks.** 

**Poor response from your T.I. joysticks? Place a thin leather washer between the stick and the pressure pad. Be sure your joysticks are disconnected from your computer before working on them.** 

**CASSETTE:** 

**(LAWS OF COMPUTER TAPING)** 

1) Check the distance between the cassette and the T.V., the longer the better.

**2)Stick to short tapes. C60 or shorter is preferable.** 

**3)Fast forward and rewind occasionally. Tapes get stuck if you only play the same piece again and again.** 

**4)Check the cassette cable in the back of the console. Supporting the cable end doesa't hurt.** 

**5)If you run on batteries—DON'T. Always run on household current.** 

**6)Recorders with manual record settings are better than autolatic level recorders.** 

**7)Ensure the ALPHA-LOCK is down. Recorders doa't know the differeace.** 

**8)CS1 will read and write while CS2 will only write.** 

**9)Keep your record heads CLEAN.** 

# **PARSEC WIE:**

At the start of the game, when you are instructed to 'PFESS FIRE TO BEGIN' - don't. Instead CRASH YOUR SHIP **INTO THE GROUND. This also causes the game to start. The SWOOFEPS then coae down from the top of the screen as usual. When you have destroyed these; however, the URBITES do not always follow and sometimes several waves of aliens art missed. The game CiR even jump to the BYNITES or the ASTEROID BELT. Very rarely KILLER SATTELITES say appear after the SWOOFERS. Destroying these causes the game to jump to level two or even level three and SNOOPERS will again appear from the top of the screen. Thr game then returns to normal.** 

**This seems to work best especially whea the module has been in use for any length of time, and also is the ship has been crashed at several particular points on the ground. If nothing happens the first time, use REDO or BACX to return to the start of the game and try again.** 

**Here are some tips on achieving high scores on Parsec.** 

1) Don't panic!

**2)To make killing DROMITES very easy, switch to LIFT two and go to the bottoa of the screen. When the DRONITE**  reaches you, move upwards and fire.<br>3) Fire in burst of about four shots. Much more than this causes your ship to explode at higher levels.

**If you want to cheat, at PirSeC, here are a couple of things that you cam de:** 

**A) To fir. an unlimited number of shots press g and the Fire Button on Joystick two at the sale tine. This also has the effect of filling the screen with leftover laser fire.** 

**8) To move to the far left of the screen, first move to the righta little way, then move to the left and push the joystick upwards. The ship then continues moving backwards. Be careful or you will appear on the far right of the screen.** 

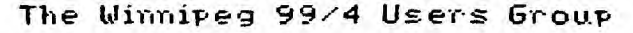

**Quidprocuo** 

**Paul liener** 

It's oosd to be back writing for the newsletter again. This time around I hope to bring out the human side of comouting rather than the inhumare **species** of straight information because I think it provides enjoyable reading. We<br>wast the start'

The last time I spoke was about my atterpt to modernize the 4A. Well it was somewhat of a success for awhile bot a stnance feeling set in when the 44 WES smokirg. I jumped for the power switch to save my little darlinc but alas it was too late. SME croaled, Her demise was caused by **GY** own modifications to her internals. It sees; ihe reset swittt hiE c000ected to toe wrong contacts. It was touching the +5 VDC and the GND which really' did reset the computer alright, 1 eagerly too; her apert to see if I could salvage anything. I found out that an IC had cooket badly so i wert off to the local Texas Instruments supplier of sea:conductors to replace that chip. Unce replaced she was still secting. So instead of replacing every chip on the board which could could in time cost more the coacoten itself, I decided to take the advice of one of my friends, Rick Lumsden, and sent it tc the exchange centre in Richmpod Hill, Ontario,

To send it there I would need something to cover the board because the exchange centres will not take in modified equipment. So Pick goacioosly offered the use of his spare console case to hold Kira's internals. I phonec up GE: tc make sore the, still exchanoe consoles and found out they die but they charge for that service. Say about \$52.65 CDN which includes shiopinc and handlinc. So I packed her off to Gec with a cheque and waited a whole month to get her tack. In returr for the wait I received a new mother board just waitino to be modified.

The modifications were taken 2 little more seriously this time. I would only wake four operations on the mother board (the Hold and Load SPST switches) while the keyboard port was now connected to the keyboard and the Reset switch moved to the GRCM port. I found out that installing a closec momentary switch on pin number one of the GROM port will do the :Ob but you wist cut the copper foil on the connector to facilitate the switch.

Cne word of cautioo on thoee power supcl\* boards featured in Radio Sha:k and various eleotronic stores in Winnipeg that these boards are found to be defective in certain cases such as wine. I have had two boards feil on me and one of thee could have beer a contributing factor to my 44's demise. My first one didn't supply any power to the 4A and SECO7C WAE Supplying a very Wavy line of Voltage to the 4A. I Would definitly meter the voltages before attaching the board tE the-44,

#### Briefs:

- There haie beer seyer thousant T1-99/44s sold in the Nations Capital Region, I wonder **how** many in the grain

- TeycoTc has **a** offeo which nobody can refuse. If you order \$99 US or more of specified software you can get either a beige 44 for \$47.95 US or silver 4A for \$67.95. It might be worth looking into for a backup coeputer!

- The T1-9914C1 is a revision of the 4A where it was Quality Inproved by the inteoration of ICs and quicker installation of them. Electrically it's sound but came out in the beige consoles from August 83 til March 64 where they have an attitude not to talk to non-TI peripherals.

- Texcomc aoain has good offers on various things. \$36.95 US for the EDASM cartridge with Widoet. \$29.95 US for **the Widoet** tf.e hidden pogierer took. \$74.95 ;or the module Paint n'Frint. \$54.95 for ihe aodule Data Base Manager. - A warn we:CO32 to the new newsletter editor of the Winnipeg 99/4 Users 6roup. Michael Swiridenko takes over the helm and I wish him the very best'

- Detatictics has a **fell** new pieceE of software. \$39.95 US for Bitaa:, a Macpaint eaolator. \$19.95 US for Pilot, educational language, \$29P.95 US fOr Superdisk. a **ras** disk (256V; expandeble to 512k. \$97.95 US for Renoir. Forth graphics languaoe. \$19.95 UE fCr 44/Talk, a terminal eaolator featuring TE2 and Xmodes protocols. You can reach **the'**  at Box 1194, Palos Verdes, CA 92274.

- Paul Charltor has prograated up sole very interestino software in the area of teleopamonications that some of you should look it. Rick LUEE:le, our intreoid sleuth of te:ecomtunications, has received a update version of Paul's raster' program, This version features a wide range of user options such as default file setup, Xeodem protocal, TE protocal, ASCII protocol, autospoolirg. screeo-ducp. titer, adt7a support, l000ino of files. and ouch more. hodet protccel brinos CP: iod :hetksol transfers to the 44 while being able to franifer an\* TI file to a BBS and haye another pensor eownload it with out aro conversion to run it. This is very handy if you intend to run a TI BPS on a diffeoent comoJter. A Kersit protocol, is in the works so it may be wise to send into Paul for updates. He cen be reached at 11:f Pinehuost Ct. Charlottesville, Virgioa, 22901. Prograts can be purchased by sending \$1E check or money orden to the address above. Persons wantino source code must have at least 72f sectors per disk (tell Paul what format) or send a extra disk. The charges are \$10 for program, \$2.50 for Paul to provide disk and mailer, and \$3.56 for updates (just send Paul a letter saving that you want a update.)

- There is another sail list proorar on the market. It's written in Forth and hoe the followino features: 4E col, full screen editing, max /IP records per 555D disk. sorts, and opes for the price of \$9.95 US. It's available frog Ratsoft Enterprises, 1501 E. Chapaan ve Suite 336, Fullerton CA 92631.

- S000 there'll be a dioitizer which will connect to your printer and strobe any picture fed into it and throw the ASCII representation of it into a DIS/VAP Be file such as in the Printart demos.

 $\sim$  Two new Tunnels of Doog adventures are out. One freeware and the other public doeain. We have one of them. - A new public domain disk 'onager is out called Disk Manaaer 1000 and authored by Bruce Caron of the Ottawa Users 6roup. We received this program oraciously fors Teroy Atkinson. Sysop of Darteouth TIBBS. Upon first dance I thought it would be somethino like Disc Manaoer III but boy was I wreog! It's definitly agazing in its performanoe and style. Though I would like to see a track by track disk copier included within the program such as in Turbocopy.

- The 99/128 was a no show at the June CES according to people in attendance. Terry Atkinson, Sysop of the Dartmouth TIEPS, got inside information from sources that a few days later it was apparently there for Show to only Potential bickers. Although a display on the third day did open from Myarc. a new extended basic cartridoe called Extended Resit: 11 was only shown. Fully compatiable with reaular Extended Basic makes it very interestini with these expended features: existing programs execute up to : times faster; 40 character text mode; support of integer variables; hi-res graphics support; new commands to DRAW, FILL, FECT, CIRCLE, and many more for graphics; includes 123K Coerating System support for new 32/128K memory expansion; windowing; improved error checking of 128K; and goes for \$24.95 US at Specialist In.

- Ryte Data was being rumoured to be a fly ov night company because of their silence since February but alas they are stil: around. Rick Lumsder iust receive their latest newsletter which stated they have been busy with anewering all the letters dealing with the new 99/122 computer. They say 987. of the letters received were in favour of the new computer so we will definetly see this comauter in the near future.

- We finally are rolling an subscriptions now. We subscribe to Nine-T-Nine, TINS, Ottawa 99, Niagra, STICC, Micropendia, Mini-Rag, and HCM. The newest one comes from Edeonton called 99'er Online. Looks promising as Toe Hall

and michal Jagermann, assembly men, have alot of input in it.<br>- The uporade kit for the 9900 Micro Expansion Unit is available for \$259.95 US which includes the 32K and disk

controller and also the extended factory installation warranty available from Unisource.<br>- A few new TI EEEs are out and running under the name Zyolog, written by Bryan A. Willcutt of Honolulu, Hawaii. His owl board features 12 mel of online storage, TEII support, and a larae messaae base. lvoloo I can be rea:hed at 202-S36-0992 while two otfier ones have be set up in North Aaerica at 714-669-9242 and :05-24-2530.

- A new card out of Corcomp looks proeising to those looking for a way to get time on your systee as well as 64K printer buffer and a way to stow vour speech card. Triple Tech will do the job. This card will plug into the PEB and give you access to a time clock, 64K printer buffer and speech synthesizer connection. This is going for \$109 at Texcoep.

- Morning Star Software has annouced a new 122K RAM expansion board which allows bank-switching up to 160K of metory or more. The board provides 16 banks of BK or eight banks of 16K plus 32K for 40K/49K expansion RAM online ;64K total including VDP PAM). 166/288 K total expansion memory. Morning Star officials say the board gust be used with 32K of RAM. either TI or.Fourdetian 128K memory (which still functions as a disk emulator). It has two sockets for 8K/16K of EPROM and six modes of operation. The board contains 128Y of RAM plus sockets for two 8K ROM chips. It switches in either aK or I6K in addition to the 32K card. Since it makes 40K or 48K available in the PEP at all times, it allows running larger programs than was formerly possible, according to the manufacturer. The facility for 'bank switching' 16K at 2 time while 32K remain 'resident" affords true program overlay techniques in progress up to 160K lorg. Price is \$199 US.

Thoee people having trouble getting the Channel 99 USErS Group Draw progras to duep a screen to a Epson coopatiable printer say want to know there is a solution. You must set your printer by control codes to eiahty columns. On the MY-100, I made up this little program which will reeet the printer to deer out any control' caries and set it to eichty coluens.

#### 100 OPEN 11:"PIO" :: PRINT 11:CHR\$(27);CHFC64);CHR\$(27);CHRS!81);ChRS(20) :: CLOSE #1 :: END

The CSI Design Group has a leo prodram out called AAEDIT !Advanced Assembly lanauaoe EDITor). It features: 4file displav; uses standard DIS/VAR 80 files; uses the same function fevs as TI's editor; command mode; runs from the EDASM load and run option; performs syntax checkirg on your stateeents as you enter thee. This seans that You may never have to re-edit and re-assemble a file because of an avoidable syntax or addressing error. As long as you are scrolling ar paging through text or entering correct statements you never know it's there. If you mistype a mnemonic or directive or use an incorrect addreseina mode you receive a pleasant bonk and the cursar is placed on top of the offending character awaiting your correction.; and it 00ES for the price of \$19.95 US.

The Chicago Ti Users Group announces that it will hold its third anrual TI-99/4A Coeputer Faire Nov. 2. Last year this faire drew 21 vendors and more than 1.500 TI users. For vendor applications or further information<u>.</u> contact the aroup via their bulletin board at (312)966-2342 or write Chicago T1-9914A Users Group, P.O. Box 572341. LAICAOC, II 6663/.

Announcement by TI has made it known that a revamped CC-40 may hit the consumer markets before christmas. In a effort to get back into the home computer market a improved CC-40 machine is being produced. It sounds we may see a new line of home computer products coming out so think they are taking another look at the 99;2. 99/65, and the 99/2.

#### Hot Hot Tips:

- Star Trek has been cracked by several Edeontorians. A new procedure has been found to make those cartridge listincs renable. They are working on a few new modules such as Multiplan. Apparently the information is listed in SFILES'on the Source.

- Aocarently there is a authoring package for Plato eaking its rounds along the trading posts. It is said to be able program up those courseware packages as well as edit the existing line.

- Several manufacturers of T1 software have lone the route of the bit sap protection scheme. Such products are Floozy :alio!, Draw N'Plot, Editor Assembler on disk, Puaout, and about all of the Quality Soft line. There is really no :hallerge in the schemes as most of them just look for sole particular value in the bitsap and if it is not there the program will quit.

- Our intrepid Sheldon has been fooling around with his computer again. He has built Super Cart, the 8K RAM Nodule. and it sem to work fine as long as it 00E5 undisturb because a sudden jolt sav dislodge the contact from the battery backup and then you lose your contents in the 8K. He'll be working on a custom desianed circuit board for the eodule port so you say not have to destroy a existing module. Also on the horizon is a I6K RAM module, an eight slot widget which is software selectable, and a module eprom burner housed off of the GRCM port.

- Those wishing to alter screen and text colors may want to know that eome proarams can be colorized by the use of a disk fixer. You can either use Disk Fixer 2.0 or Disk+Ald with the use of their' SEARCH string comeand where you are :coking for the following '07xx" where 07 refers to VDP register 7 where the color of the screen and text is stored shere xx is the original color scheee of the progral. The first x refers to the text color and the latter x refers to screen color. Say a program setup with white on dark blue would look like the following: 107E4" and couId be easily be changed to have dark blue on white by changing it to "074F".

'4E11 that brings it to a close. I hope you enjoy this new format and stay tuned for pore new information in the reit newsletter. Eye far now!

 $\mathbf{v}$ 

# **SUBJECT WHAT MAKES OR BREAKS A COMPUTER SAME AUTHOR: M. SWIRIDENKG**

This is part two of my two part artical on game software. In the first part (see June's newsletter) I discussed **my sisple observations about the types of games that art played Oil cooputers, and ny novice approach to a classificaticm of those games. This month I present my opinion about what makes some games good** *avid* **other gases better. Hence, the name of this article...** 

Before you can decide whether a game is good or bad you have to look at what the game tries to do. Then **a**sk **yourself what would improve the actions of the particular gm. For some it will be the additioa of graphics, music, and color, others may be lacking in joystick control, action, speed, or additional difficulty levels. Each of the**  game categories that I discussed in the last newsletter differ in the qualities that distinguish poor from good game **software. I will discuss the distinguishing features, of each category, one at a time.** 

**IOARD AND PUZZLE GAMES This category of gases are relatively tame. compared to the more action oriented arcade games. To be good a board (or puzzle) gase must follow the rules of the origional game as best as possible. The representaticn of the game, by the computer, must be accurate enough so that the player has little difficulty following play. By representation I lean the display of the board, pieces, and the moves involved in the normal play of the gime. Input**  of only allowable moves should be accepted. Input of moves should not hinder play of the game and at best will no<br> **be noticable to the player(s).** 

Representation, accurate input of moves, and consitancy with game rules are important. These qualities **distinguish good coaputer board type games from bad oses.** 

# **ADVENTURE GANES**

**In adventure gases a good theme is ioportant** *and* **may determine hov such time you are villing to spend playing**  the game. A good theme is relatively useless if it isn't accompanied by good descriptions and friendly play action. **Play action Involved the acceptance of moves, and how the results of those moves are presented to the user. A poor display and bad input routines will be annoying, and Wiper the flow of the game. A good these will usually allow**  the player to explore a large number of locations and objects without too much restricition on his/her actions. The **locations and objects involved will have purpose, whether it be for color or a specific intent. Poor games art randomly put together and have little continuity with respect to a theme.** 

**Coomunication of a these is isportant in all adventure gases. How good the these is and kov yell the program conveys this theoe determines how good the program is.** 

# **SIMULATION WES**

**<sup>A</sup>good simlation can be judged** *by* **how accurately it depicts the intended real lift actioas. Ones that receive**  the most mileage from me attempt to create, at least a part of, the excitement of participating in the real thing **Sounds, sights, or even descriptive feedback can all add to the 'feeling of realness'. Inputs say be done at the stort of the simulation or it specified intervals. Predictable inputs should result in predictable outcomes vhile unusual inputs may produce sae unpreditable results. Trying a variety of inputs can sooetimes result in unforsees Minorities to the situation modelled.** 

**Overall accuracy of the sisulated process vith both predictable inputs and unpredictable ones can lead to**  enjoyable discoveries that one may have never thought possible before. Poor simulations relate poorly to the situation simulated and can leave you feeling that your time could have been better wasted elsewhere.

**SKILL AND ACTION SAKS These types of games depend heavily upon excitement. The gase's performance usually depends greatly upon its response to keyboard and/or joysick inputs. 600d graphics, sound,** *and* **movement all contribute to the perforsance of**  a good action type game. Theme may have only a marginal role in some games but contribute much to the value of the **better goo's. Speed and accuracy of play distinguish the good game frou the bad. Poor respoase will result in poor play. The games that art really challenging increase the difficulty of play vith the number of challenges that you overcoat. Difficulty can be increased by increasing attackers, obstacles, speed of the attackers, or by imposing limits on the tier you have, the number of addition! men you will get, tht wont of sissies and/or eaergy you have, or any combination or these. Survival will usually depend upon quick reactions and the hasty planing of safe escape routes.** 

**Action type games depend heavily upoa motion, sound, graphics, and the accurate and speedy reponse to keyboard and/or joystick input. 600d gases vill perfore well and will Increase in difficulty vith the skill of the player.** 

Well that sums up what good games are all about. In general, a computer game should be relatively good in **oppearance, easy to play, should perfora well, and lost of all stimulate the player's imagination and gazing interests. Happy gaging, all!** 

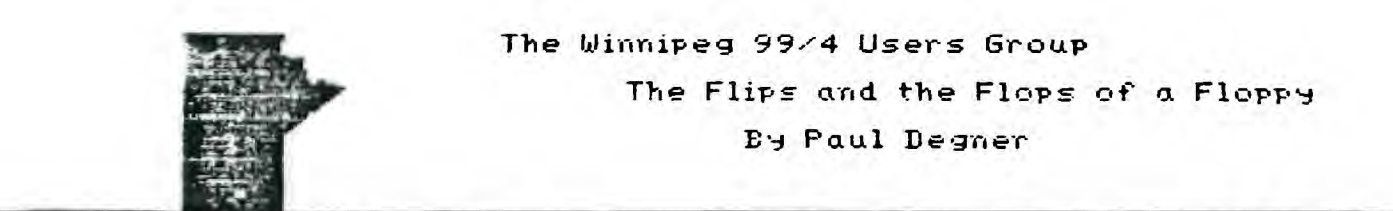

Graduating to a disk system can either be hazardous or rewarding experience for a individual all depending on his knowledge of this device. Hazard lies in his ignorance on the use of it while reward works reversely. Ignorance can lead to destruction of your newly acquired device so this arcticle hopes to show You how to preserve your investment through a piece of material that could easily take your disk system out of commission if not use correctly. That material is namely the 5 114-inch floppy disk or floppy for short.

The floppy is a flat square upon its removal from its envelope but that isn't its true shape. The square shape is for the protective vinyl jacket that protects it from dust, grime, and fingerprints. Inside the is the disk itself--a thin, round. saucer-like obiect, slightly over 5 inches in diameter, made of Mylar plastic and coated an both sides with a thin layer of metallic oxide. When the floppy is front and center you see a square notch, write-protect notch, in the upper lefthand side. At the bottom of the floppy you'll find two small alignment notches. The ,jacket itself has three holes: a large spindle hole in the centre, a small indexhole window just to the right of the centre, and an oblong read/write access window about an inch long near the bottom. This window exposes part of the disk on which data is recorded.

The disk itself should be examined as that is where all the action takes place. The centre hole is strengthened with a hub protection ring (almost all disks have one now, although it may be missing from disks made a few years ago.) Ine disk itself can be rotated in its protective sleeve til you see a small index hole in the the index-hole window. The index hole enables the computer to keep track of the disk's position as it rotates.

The oblong access window is about the most important place on a floppy because this is where the data goes<br>through to get on to the disk. The data is spread along the one inch wide strip of magnetic oxide ring contained on through to get on to the disk. The data is spread along the one inch wide strip of magnetic oxide ring contained on the disk's surface so it is important to protect this part from dust and prying fingers. The back side of a disk contains a siiilar magnetic ring. which can be used to store data as well.

A question might be how data is stored along that magnetic ring? Well we can answer that by using that last sentence as an example. The sentence is made up of 63 charactens, including spaces and the question mark at the end. Each character is reoresented bv a number according to the ASCII code ,Imerican National Standard Code for Information Interchange.) Each of the ASCII code numters in turn stored as an 8-bit binary number in the computer's meaory.

The first word in the sentence is 'A' The ASCII code for the upoercase letter 'A' is 65, which is stored in the computer as the binary number 01000001 and the blank space at the end of the word is 32, stored as binary 00100000. In this way the computer translates each word of our sentence into a string of 504 individual bits of information (6) characters, or bytes, times 8 bits of binary information for each byte.) "A question might be how data is stored along that maonetic ring?' is then stored on the disk as a series of 504 tiny magnetic fields.

A magnetic field has a polarity. or direction. from right to left or from left to right. One of these directions represents a 1, the opposite, a 0. Creating magnetic fields on a disk is the iob of the read'write head, the movable part of the disk drive. When you tell the computer to store information on the disk, the head moves forward to a position determined by the disk operating system (DOS), which is simply' the software that controls the storaoe of data on disks. As the disk rotates (at a rate of 5 revolutions per second), the head creates a seouence of 504 individual magnetic fields, each corresponding to either a 1 or a 0 as it stores our leading question.

It sounds like a tedious process, but a standard single-density disk-drive head sends an electronic impulse, or data pulse, creating a new magnetic field, every 8 microseconds. (125,000 pulsee per second,) Thus all 504 magnetic fields needed to store the question 'A Question might be how data is stored along that magnetic ring?' is stored within 4002 microseconds, a little more than 4-thousandths of a second. Because a disk revolution takes one-fifth 200-thousandths) of a second, core than 40 sentences like our example could be stored during a single disk rotation.

Actually, the amount of data stored on a given disk depends on how that disk is formatted by the DOS into tracks and sectors. Data is stored along a series of between 35 and 80 concentric tracks that are divided into 9 or core sectors.

The density of information storaue, or the number of bits that can be stored along any of track on the disk's surface. is determined by the data pulse rate of the disk-drive head. Single-density heads send or receive one pulse of data everv 8 microseconds. Double-density heads send or recoiye data every 4 microseconds. A single-density diek drive must be used with a single-density disk, but the pulse rate of a dpuble-density drive can be slowed down so that it can work with either sirgle- or double-density disks.

Another factor affecting the amount of storage **On** a disk is track density, the number of tracks per inch. The least sochisticated disks store data on up to 40 concentric circular tracks. Forty-eight tracks per inch are squeezed onto the maionetic part of the disk surface. More recent technology can squeeze 96 tracks per inch onto the same surface, or up to 60 tracks per disk. This increased track density requires a more sensitive head and finer control over the head's movement. Disks that have ooth double-density and 96 tracks per inch are called quad-density disk because they store four times as much information as standard single-density disks with 48 tracks per inch.

In practice, single- and double-density disks aren't very different. Disks certified for double-density usually have a higher-quality magnetic-oxide surface. Because they cost more than single-density disks, you probably won't want to buy them for single-density applications, but they can be used for both, On the other hand, disks certified for single density may work fine with double-densitv disk drives. but you'll run the risk of losing some data.

 $\ddot{\phantom{a}}$ 

DiEIE have other phveical differences. Thy, are divided into sectors in one of two wavs, A hard-sector disk has prepunched inder holes that divide into a fixed number of sectors, 10 or 16. A soft-sectored disk only has one index hole (used when the disk is orioinallv foreatted) and is forsatted into sectors by the disk operating system software. Moreover, a soft-sectored disk can be formatted for use with many different operating systems The flexibility of soft-sectored disks has made them the type most people prefer. On the other hand, the process of formatting information uses up some of the storage space on a soft-sectored disk, so a soft-sectored disk generally stores less data than a hard-sectored disk.

Double-sided disks and their corresponding disk drives take advantage of the fact that both sides of a floppy disk are coated with a maonetic-oxide layer. By havino two heads--one on each side of the disk--a disk drive can read or store twice as suCh information on a single disk. Actually, a double-sided disk can also be used with a sinole-head disk drive if you flip the disk over and reinsert it.

Single-sided disks can be used on both sides for spike purposes. All you have to do is cut a write-prote:t notch ir the opposite side of the disk jacket and carefully punch a set of index holes opposite the original index holes in the jacket.

You may be able to purchase a "flippy kit" from a dealer or by mail order to help you accomplish this or you could just oo out and buv a three dollar paper punch to do the job and please protect the mvlar from any scratches that the punch wight wake. It is best to use a piece of paper in between the punch and the wylar for this purpose. BE warned, thouoh: it's not necessarily a gooe idea to use both sides of such a disi too frequently. It say not even save you any money in the long run. If you store data on both sides of a disk and use it twice as often, the disk say iLst wear oJt twice as fast. Futhertore, a flipped disk rotates in both directions. Dust and arise that are normally retained in the jacket can be released by bidirectional spinning, further shortening the-life of your disk. A pood rule of thamt is to use both sides of a disk that's primarily for archival or back-up purposes and to use single-sided disks for evervdey purposes.

Approximately 230 million flopby disks (both 5 1/4-inch and 8-inch) were sold in 1984 and an estimated 500 million will be sold annually by 199g. Given these astronomical fioures, you'd expe:t the quality of disks to vary widely. But most disks sold can be expected to meet or exceed estaElished performance levels, thanks to industry standards set bv the American National Standards Institute (ANSI).

Reouirements for disk certification fall into four categories: their ability to withstand environmental conditions, their phvsical oualiti. abrasivity. and sional performance. In the first place, a disk should hold UD under temperatures from 50 to 125 degrees Farenheit. and relative humidities from 8 to 80 percent without warping. For disks being transported, the tolerances are even greater: -40 to 125 degrees Farenheit and 8 to 90 percent humidity,

Testino phyeical requirements. is a nit-picker's holiday. Every disension of the disk, including distanoe between tricks—indiscernible to the naked eve--is measured to a thousandth pi a eillimeter. Other isportant physical test include light transmittance. starting and running torque, and expansion due to heat and humitv. A overly atrasive disk causes excessive wear of the disk-drive head. Disk abrasivity measured by recording signal atplitudes taken before and after 2 test run.

Ultimately a disk's worth is seasured bv its signal perforsarce. A disk can't be certified by ANSI if it's deficient in signe: quality. One type of error is the dropout, or missing bit. caused by a "hole" in the disk's magnetic coating, Another type of error is the dropin, or extra bit. A certified disk is error-free.

How lono should vou expect a disk to last? The minimum warranty for a certified disk is one year. Some disks carry warranfies extendina bevord five years and lifetime warrantiei are not uncommon, but you probably don't need a diek with a lifetikke wsrrinty. If you read the fine print you'll see that warrarties are honored only if a product defect is involved. Because most disks die from "natural" causes—-coffee showers, dust storms, heat stroke, fallen ashes. and normal wear—a failed disk can rarely be replaced. even if it's covered by a warrahty.

Manufacturers like to des:ribe the quality of their disks in ters of survival tests: 'Brand X survives N sillior passes without disk-related errors.' Maxwell, a reepected manufacturer, boasts 10 eillion passes on its floppy disks. Verbatim's Optima disks are rated at an incredible 70 million passes.

Wabash disks are rated at a 'paltry' 3 oillion passes, But as Alar Whitebread, Marketing Manner for Wabash Diskettes, points out in a computer magazine interview, 'A user will not live long enough to use 3 million passes on a 5 1/4-inch disk under normal-use conditions, even if those conditions apply 24 hours a day.'

Think about it. A 5 1/4-inch disk rotates at 300 rps, or 16,000 passes per hour. The disk completes 3 million passes in 167 hours. Granted, 167 hours doesn't sound like a ver'y long time. But consider that the average disk drive isn't spinning corstantly. Once disk temory has been accessed, most drives stop rotatino. As a result, 167 hours of disk use mav strech over months or even years. And if you're like me, more than three quarters of your disks are probably sittino in your disk case or in my case, a shoe box.

For most of us, any ANSI-certified disk will de, Shop around for the best buy. The list prices for a box of ten 5 I/4-inch disks usually range trot \$14 to \$50, I wouldn't touch bonus brand disks (\$16) at all because several friends of mine are havino a lot of trouble with thee. A good brand would be oeneric brand (\$20) available at Computer Wharehouse. A simple test car tell you if that is the kind of disk vou wart by formating it and listen to see if it sounds like coarse sandpaper then it probably is' You don't want it because I know from experience!

Now that you've chosen your disk. how do you do feed and care for it7 Mainly by heeding the following: \*Don't touch the exposed disk surface. When you're not using the disk, keep it in its protective sleeve. 'Don't bend the diek.

\*Don't expose it to laonetic fields. Keep it away from electric appliances. telephones, and metal obiects. +Don't write on a disk<sup>-</sup>(you'll scratch the magnetic coating.) If you must write on the jacket, use a felt-tipped pen.

\*Don't turn the system power on and off without removing the disk from the drive. Transient voltage can take your disk unreadable. Remove your disk before you touch the power switch.

mDon't stack disks sore than II high or place heavy objects on disks. Store disks in a vertical position to avoid warpin:.

\*Don't expose a disk to extreses in temperature. It can cause warping.

In addition to avoid these seven deadly sins, there are a few preventive seesures you can take to keep vour disks free from dust and orime. Most importantly, perhaps, is to provide adequate, well-organized storage. It's also a good idea to clean the head every so often to remove the gradual buildup of magnetic-oxide deposits that can sharten the life of both the head and the disk, Disk-head cfeanino kits chould n6t be used too frequently. though, because the cleaner that removes the oxide buildup can also scratch the read/write head.

It's only appropriate to end this article with a warnino: Floppv disk eav be hzardous to your health. And I don't mean that facetiously. Safeguard your mental health by making backup copies.

# SUBJECT: Critically Evaluating Software<br>AUTHOR: M. SWIRIDENKO

**When evaluating computer software, no matter if the software is used for business, pleasure, or intellectual purposes, there are many things that distinguish good software from bad software from excellent software. Evaluating software content can become as complicated as the number of uses that the computer can be put to, but I will leave the discussion of that aspect of software evaluation till a future newsletter. Right now I will discuss things to look for, in software, that are valid no matter what the use of the particular software may be.** 

### **PACKASING:**

**Attractive packaging, of software products, can stimulate and create anticipation in the user. Noy times the user is.let down after he sees the final product in action. For a product to be good, the overall appearance and attractiveness, to the user, must be followed up from the packaging, to the product's performance, right to the time the user puts it away on his shelf. Not only should the package be attractive, the program it contains should come with instructions that are easy to follow. Poor** instructions often keep a user from gettill the full Leneflt of a piece of software. **Not only are clear instructions important, the software itself should be clear in all of its prompts and directions. A program is of little use if it doesn't tell you what information you are required to give it or what the program needs you to do in specific situations. The more you know about** using the program the better **off you will be.** 

**Appearace also has a lot to do with how at ease you feel about using the software. If the software puts**  information at **random places on your television screen for monitor) it som becomes hard to follow the program's**  intended use. **If a printer is used then the output to the printer must be neat and well formatted.** Nobody wants to look at printed output that is hard to fullow or confusing. If the software is **a game program then a good** theme becomes imp:rtant and **helps mak. the game more meaningful. In addition the** game's graphics should relate to **the theme and be pleasant to look at. A good gam. also offers a** playing screen uncluttered by useless information. Useless or randomly displayed information is not a desirable feature in **any user quality software. Not only does it detract from the appearance of** the product it tends to confuse the user about the intended purpose of the software.

Finnally, for a good program to get **top marks on appearance, it must terminate easily and pleasantly. Programs that leave a screen full of garbage characters are just as unpleasant and ones that prolong thier terminatiom will a 21 gun salute or similar long goodbye. Simple graphics and/or tunes, that are kept brief, are usually sore pleasant after a long session with a program.** 

## **EASE OF USE:**

**To be of any value to you software must be easy to** use. This particular quality of any software is called its 'user-friendliness'. **The term** 'user-friendliness' usually applies to when the software is in use and refers to how amicable or friendly it is towards its user. Remember the drink machine that takes your quarters but gives you nothing in return. Kick as **you may you'll still get nothing out** of the dumb thing! That drink machine can be said to **be very 'user -un- friend10. To** be user-friendly software must tell you e+myting that it expects from you, anticipate possible **conflicts fi.e. - no disk in the drive when it expects one.), and take nothing** for granted about the person who will use it.

Easy to use means that typing in a wrong response, to an input prompt, will not crash the program. Not only is that annoying but it is also a waste of time. Other things that sake a program easy to ust are instructions that are brief yet to the point, and directions that are easy to follow. Also, minimal effort to run, use and terminate a **program session is desirable. You shouldn't be made to** do things that are unnecessary.

If peripheral devices are used they should be incorporated into the program so that **a minimal of complications are involved with thier use. Output of** a good program should be in a fcraat that is meaningful and pleasing to look at. And, finnally terminating the program should mot involve tricky procedures that require several disk swaps or/and an acrobaticist contortion of key strokes. You should be able to end the program without wondering later if there **was something** that you should have done but didn't.

#### **PERFORNACE:**

Performance of a program has to do with how well it does what it is supposed to do. Performance is measured by the amount **of time that a program takes to do** a job as well as by how well the particular job is done. Nobody likes using a piece of software that is slow or does a job **poorly. A good piece of software does what its supposed to** do, quickly and accurately. A poor piece of software is slow **and may have undesireable side-effects when it is used. The side- effects of** a poor program are sometimes unpredictable and are the results of programming bugs that have been missed or haven't been taken out of the program. In general a poorly written and debugged program will perform **poorly.** 

### **EXTRA FEATURES:**

**Software features in a program offer various options or choices. In games programs this usually.means a choice of difficulty level or** the number of player. In other software it **may mean** a choice of where output is to go or of some usefull operations that the user say want done to his data. An example of extra operations in a program is one that allows the user to select exactly bow a file is to be sorted, stored, or printed.

Hardware features in a program allow for the use of various peripheral devices. This is a plus **vhen the peripherals are available; however, if the main part of the software** depends upon some obscure peripheral (for instance 128K card) the usability of the program will be greatly restricted. Features that provide options for various **printer makes** (Epson & non-rpson standards), or options that provide for non-standard disk formats, such as the Nyarc's (??) 8 sector format, are often of benefit to users with non-standard as well as those with standard systems. Options for non-standard peripherals often enhance the usability of a program.

To sus it all up! Good software follows through on appearance, ease of use, and performance from start to finish.

# **PROGRAMMING HELP FILE'**

**The purpose of this column is to present, to the user, techniques that will be useful in the writing of programs for the TI-99/4A home coaputer. As not all readers vill have the sane prograiming skills 1 vill present the material at a fundamental level but in a way that tries to be stimulating to the sort experienced. Nst everyone has knowledge about assegly language and I hope that what is presented here will get some of those people started with it. I hope that there is soaething, in what follows, for everyone. To the Forth users I vill show how to input and print to/frop the screen. For those that pissed last booths Forth article, I discussed imitializing disks and how to use the Forth screen editor.** 

# **BASIC/El-BASIC:**

**In Extended Basic, to recall the last line entered, press 'REDO'. This displays the contents of the CONRAN]) MODE LINE BUFFER. Once you recall the buffer contents you can edit and re-enter the line. This is useful when you've sade a mistake and don't want to retype the last line you entered. It is also useful because you can change the last line you were on in edit bode. The entire line can be changed, including the line number. Just leave the editor at the line that you want to change, hit 'REDO', and voila. You are now free edit the lint or to COPY the lint to another location by editing the line Number. Try it!** 

**You can also edit your program using the arrow keys! Type the number (don't press the return key) of the lint you want to work on, then press the doun arrow key (FCTN 'I'). The line will appear with the cursor positioned at**  the start of the program stat<del>em</del>ent, and you can edit the line in the usual way. Press the down arrow again and you **vill view the next line, the up arrow displays the previous line. This works only in Extended Basic.** 

**Here are a few language translations that will help to convert those Microsoft Basic prograes to T1 Basic/Ex-Basic.** 

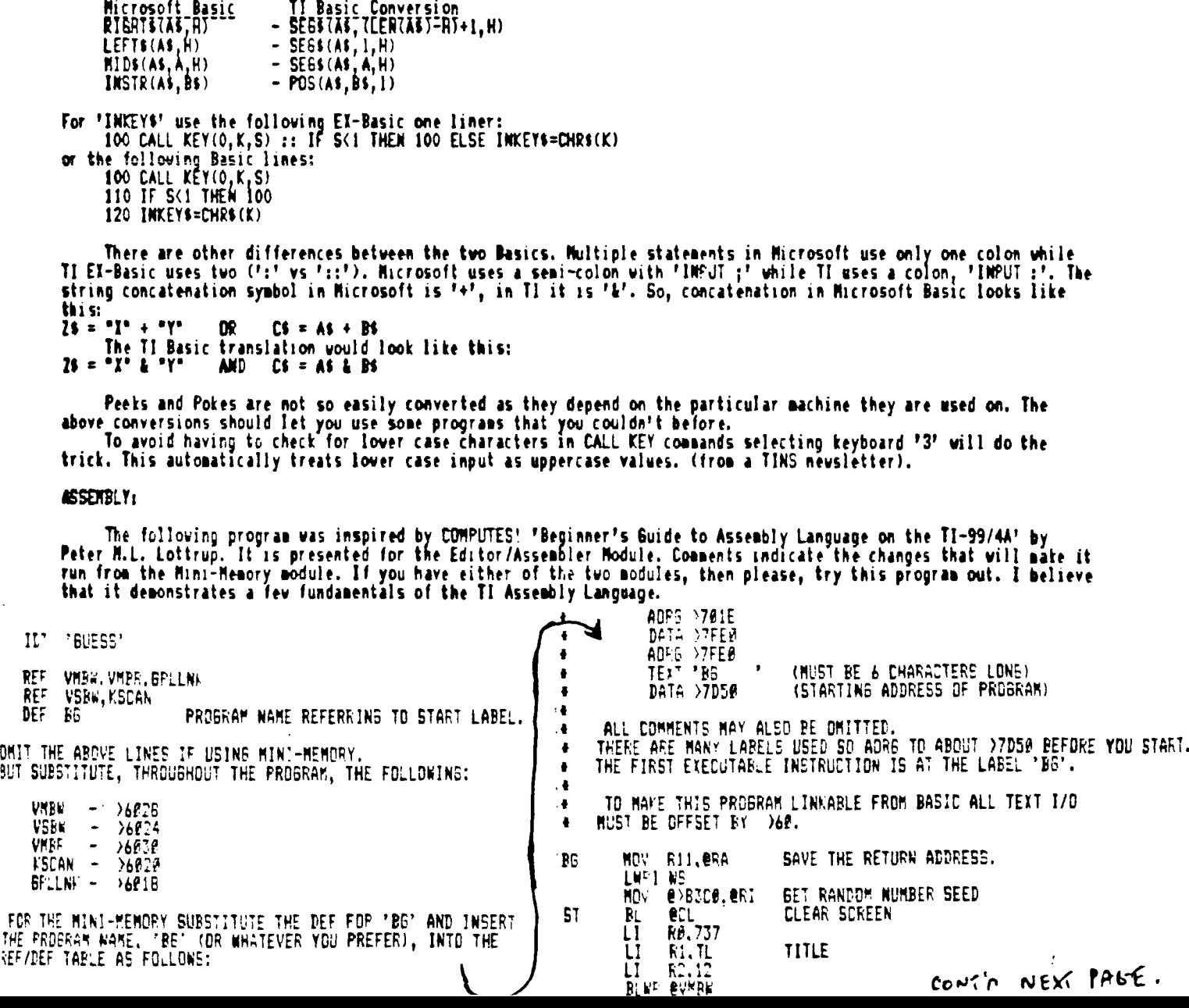

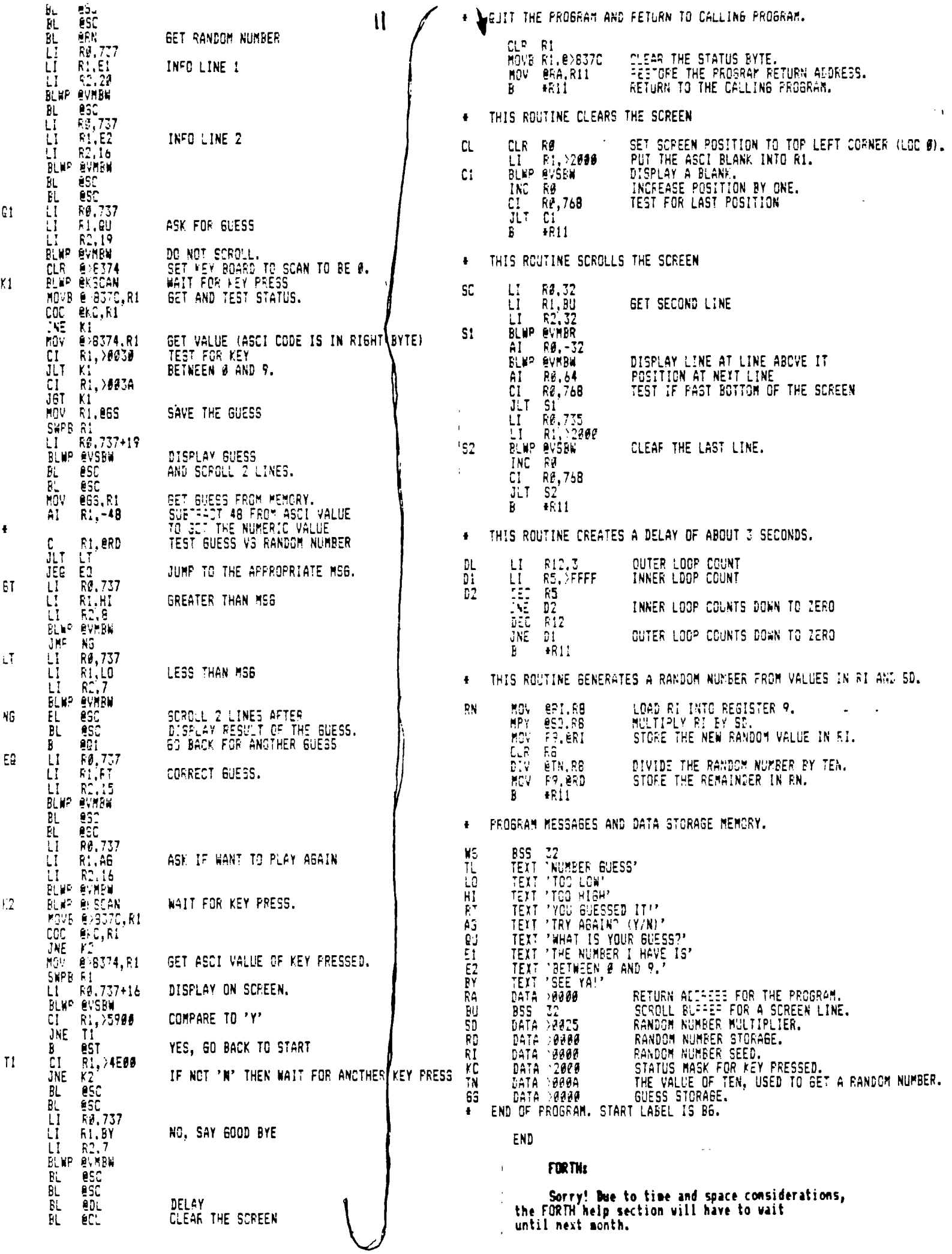

**Winnipeg 99/4 Users Group Membership Application Form ,** 

 $\bullet^o$  .

A.

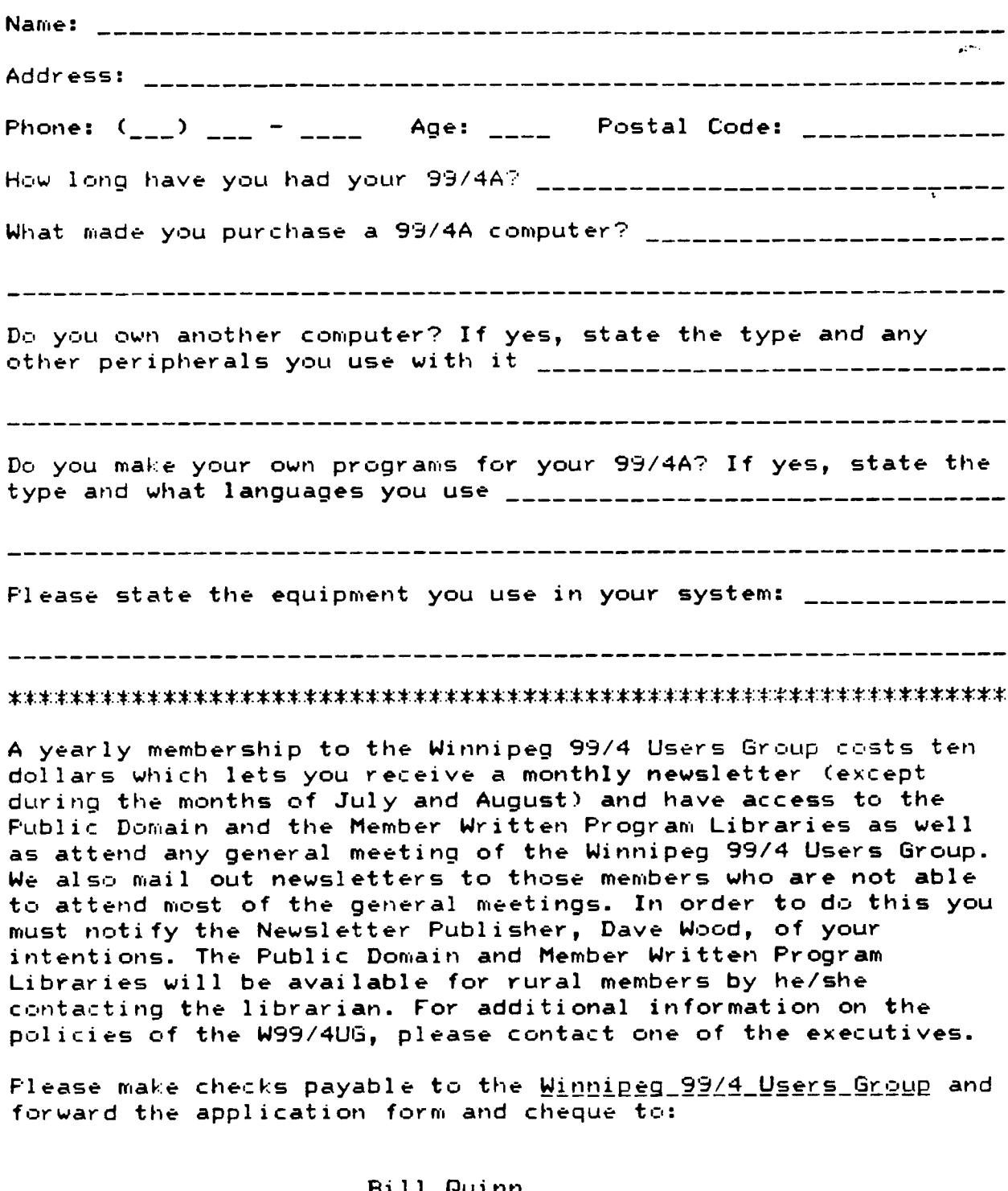

**Bill Quinn 634 Knox Street Winnipeg, Manitoba Canada R2Y-1L5** 

**Date: Signature:** 

 $12$ 

 $\bar{t}$ 

 $13$ 

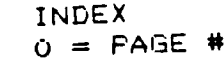

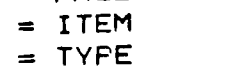

**= DSCPPTION** 

**= PRICE DNE** 

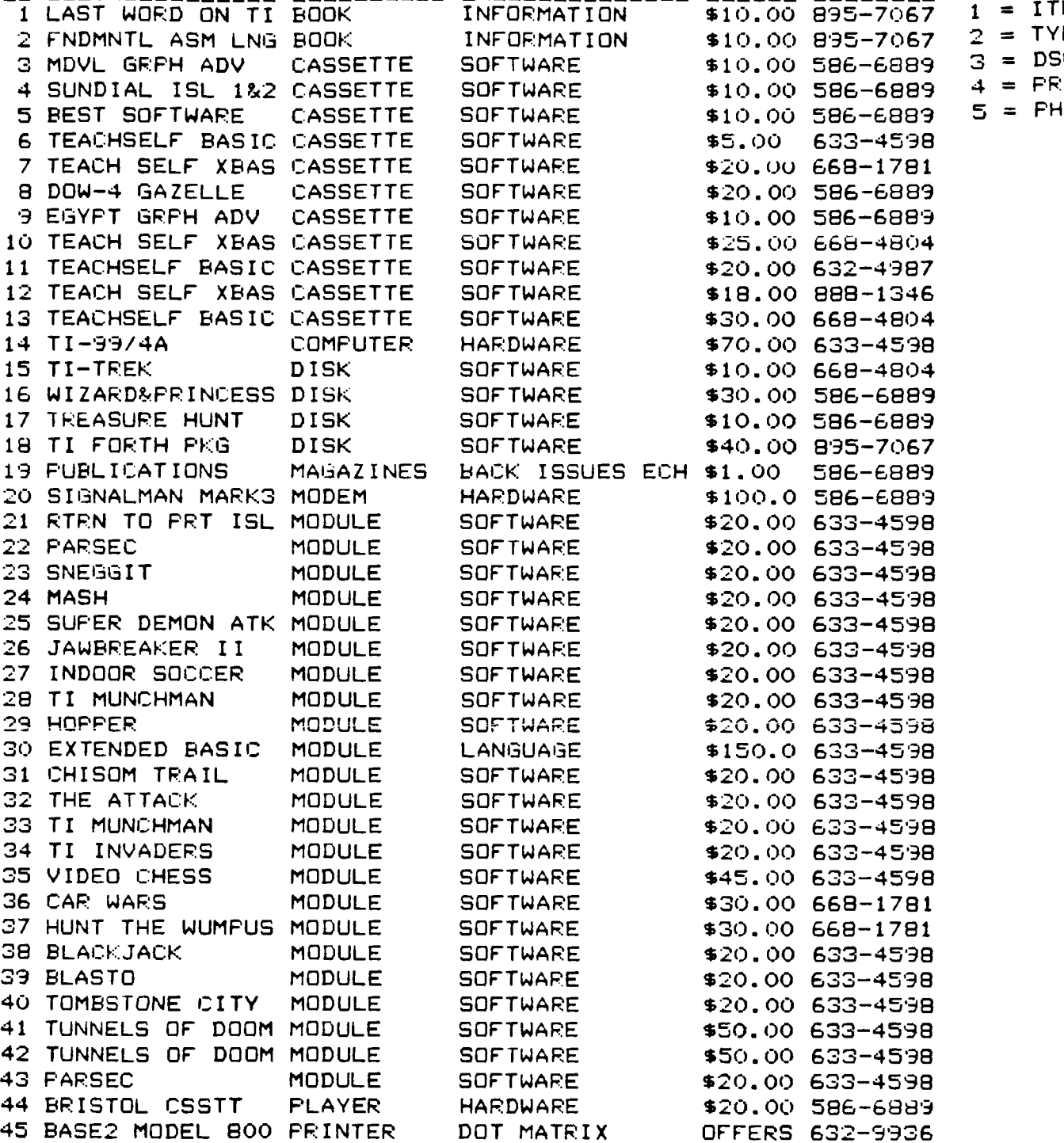

# **PRINTER FOR SALE**

**Rase 2 Model 800 dot matrix printer. Accepts data in many formats; Centronics Parallel, IEEE488,** RS232 **75-9600 baud, and the tty stindird 20ma loop. Prints bidirectional. Mono say be selected for graphics mode.** 1920 **character print buffer. Additional character sets may be laded in EPROM or** DOWNLOADED into **printer ram. Variable tractor feed to** 9-1/2 **inch. Friction feed available for single sheet operation. For more informatioa contact Steve labarylo at**  632-9936. **Offers please!** 

**Steve also has a line on good 40 channel CB radios for less than \$20.00. They come as a bare unit. If interested contact Steve at the above number.** 

> **FILE: SWAP/SELL DATE: 3/5/85 TITLE: SWAP & SELL SECTION**

مشتشد بكاري